# NVIDIA Image Scaling SDK (version 1.0.2)

Programming Guide

Document revision: 1.0.2

Released: 14 February 2022 **Copyright NVIDIA Corporation.** © 2022.

# <span id="page-1-0"></span>**Table of Contents**

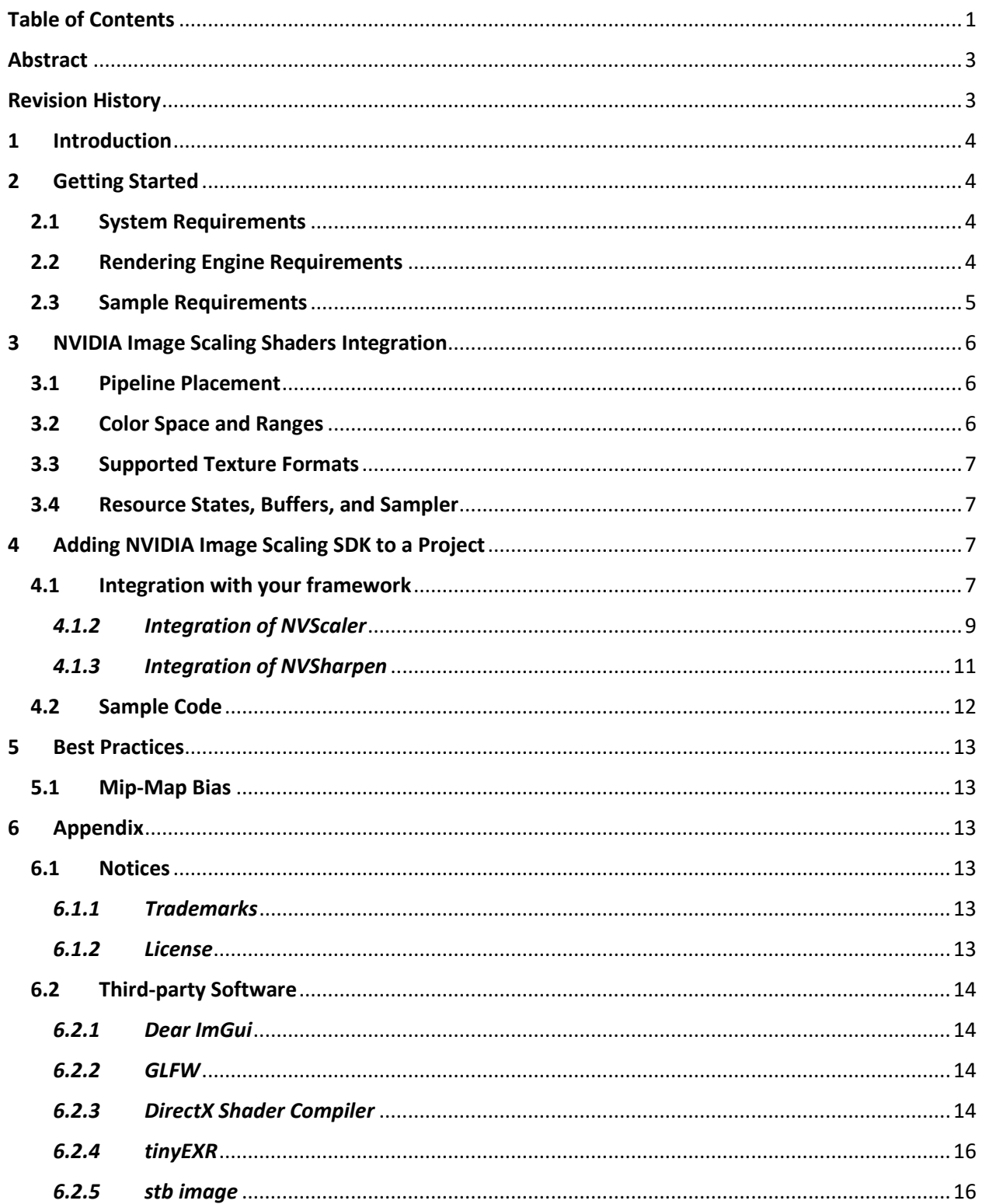

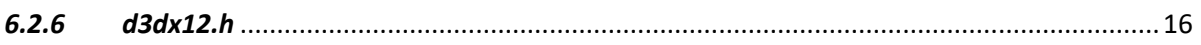

# <span id="page-3-0"></span>Abstract

The NVIDIA Image Scaling SDK Programming Guide provides details on how to integrate NVIDIA scaling and sharpening algorithms in a game or 3D application. The Guide also provides some code snippets and links to a full sample implementation in GitHub. In addition, it describes the best practices and a detailed description of the algorithm.

# <span id="page-3-1"></span>Revision History

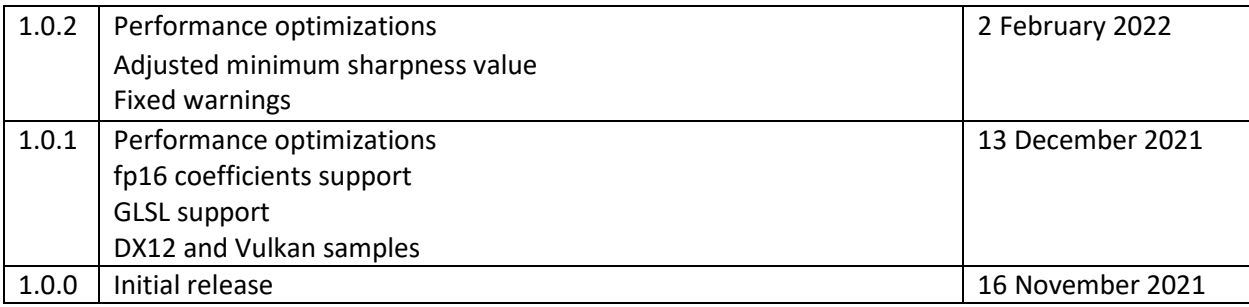

# <span id="page-4-0"></span>1 Introduction

The NVIDIA Image Scaling SDK provides a single spatial scaling and sharpening algorithm for crossplatform support. The scaling algorithm uses a 6-tap scaling filter combined with 4 directional scaling and adaptive sharpening filters, which creates nice smooth images and sharp edges. In addition, the SDK provides a state-of-the-art adaptive directional sharpening algorithm for use in applications where no scaling is required. By integrating both NVIDIA Image Scaling and NVIDIA DLSS, developers can get the best of both worlds: NVIDIA DLSS for the best image quality, and NVIDIA Image Scaling for crossplatform support.

The directional scaling and sharpening algorithm are combined together in NVScaler while NVSharpen only implements the adaptive-directional-sharpening algorithm. Both algorithms are provided as compute shaders and developers are free to integrate them in their applications. Note that if you integrate NVScaler, you should NOT also integrate NVSharpen, as **NVScaler already includes a sharpening pass.**

# <span id="page-4-1"></span>2 Getting Started

## <span id="page-4-2"></span>2.1 System Requirements

The following is needed to load and run NVScaler and NVSharpen:

- PC with Windows 10 v1709 or newer
- A DX11, DX12, or Vulkan compatible GPU

The sample app included with the SDK can be compiled for Windows or Linux.

## <span id="page-4-3"></span>2.2 Rendering Engine Requirements

The compute shaders can be integrated with Direct3D or Vulkan, and the application or rendering engine must:

- Support High-level Shader Language (HLSL) model 5.0 or higher, or OpenGL Shader Language (GLSL) 4.50.7 (version 450)
- The HLSL shader integration requires DirectX11, DirectX12, or Vulkan support
- Support a high-quality anti-aliasing technique like TAA
- Have the ability to negatively bias the LOD for textures and geometry
- On each shader call (i.e., each frame), provide:
	- $\circ$  The raw color texture for the frame (in HDR or SDR in display-referred color-space)
	- o The output texture with the right dimensions
	- $\circ$  For NVScaler: scale and sharpness values along with configuration and coefficients
	- o For NVSharpen: sharpness value and configuration values

To allow for future compatibility and ease ongoing research by NVIDIA, the application should consider integrating NVIDIA Image Scaling SDK compute shaders without modifications.

## <span id="page-5-0"></span>2.3 Sample Requirements

The sample included with NVIDIA Image Scaling SDK requires the following tools:

- [CMake 3.12](https://cmake.org/download/) and up
- [Visual Studio](https://visualstudio.microsoft.com/downloads/) 2019
- [Windows SDK](https://developer.microsoft.com/en-us/windows/downloads/windows-sdk/)
- [Vulkan](https://vulkan.lunarg.com/) (If the Vulkan sample is enabled)

# <span id="page-6-0"></span>3 NVIDIA Image Scaling Shaders Integration

## <span id="page-6-1"></span>3.1 Pipeline Placement

The call into the NVIDIA Image Scaling shaders must occur during the post-processing phase after tonemapping. Applying the scaling in linear HDR in-game color-space may result in a sharpening effect that is either not visible or too strong.

Since sharpening algorithms can enhance noisy or grainy regions, it is recommended that certain effects such as film grain should occur after NVScaler or NVSharpen. Low-pass filters such as motion blur or light bloom are recommended to be applied before NVScaler or NVSharpen to avoid sharpening attenuation.

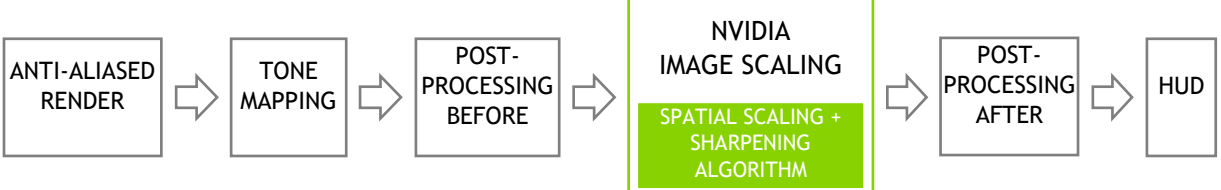

## <span id="page-6-2"></span>3.2 Color Space and Ranges

NVIDIA Image Scaling shaders can process color textures stored as either LDR or HDR with the following restrictions:

### 1) LDR

- The range of color values must be in the  $[0, 1]$  range
- The input color texture must be in display-referred color-space after tone mapping and OETF (gamma-correction) has been applied

2) HDR PQ

- The range of color values must be in the  $[0, 1]$  range
- The input color texture must be in display-referred color-space after tone mapping with Rec. 2020 PQ OETF applied

3) HDR Linear

- The recommended range of color values is [0, 12.5], where luminance value (as per BT. 709) of 1.0 maps to brightness value of 80nits (sRGB peak) and 12.5 maps to 1000nits
- The input color texture may have luminance values that are either linear and scene-referred or linear and display-referred (after tone mapping)

If the input color texture sent to NIS is in HDR format set the NIS\_HDR\_MODE define to either NIS\_HDR\_MODE\_LINEAR (1) or NIS\_HDR\_MODE\_PQ (2).

## <span id="page-7-0"></span>3.3 Supported Texture Formats

### *3.3.1 Input and output formats*

Input and output formats are expected to be in the rages defined in previous section and should be specified using non-integer data types such as DXGI\_FORMAT\_R8G8B8A8\_UNORM.

### *3.3.2 Coefficients formats*

The scaler coefficients and USM coefficients format should be specified using float4 type such as DXGI\_FORMAT\_R32G32B32A32\_FLOAT or DXGI\_FORMAT\_R16G16B16A16\_FLOAT.

## <span id="page-7-1"></span>3.4 Resource States, Buffers, and Sampler

The game or application calling NVIDIA Image Scaling SDK shaders must ensure that the textures are in the correct state.

- Input color textures must be in pixel shader read state
	- o Shader Resource View (SRV) in DirectX
	- o Sampled Image in Vulkan
- The output texture must be in read/write state
	- o Unordered Access View (UAV) in DirectX
	- o Storage Image in Vulkan
- The coefficients texture for NVScaler must be in read state
	- o Shader Resource View (SRV) in DirectX
	- o Sampled Image in Vulkan
- The configuration variables must be passed as a constant buffer
	- o Constant Buffer View (CBV) in DirectX
	- o Uniform buffer in Vulkan
- The sampler for texture pixel sampling must use linear filter interpolation and clamp to edge addressing mode

# <span id="page-7-2"></span>4 Adding NVIDIA Image Scaling SDK to a Project

## <span id="page-7-3"></span>4.1 Integration with your framework

The integration instructions in this section can be applied with minimal changes to your own DX11, DX12, or Vulkan application, using HLSL or GLSL.

### *4.1.1 SDK package files, configuration tools, and constant definitions*

### **Device**

- NIS Scaler.h: shader file, contains NVScaler and NVSharpen implementations
- NIS\_Main.hlsl: main HLSL shader example (can be replaced by your own)
- NIS Main.glsl: main GLSL shader example (can be replaced by your own)

#### **Host Configuration**

• NIS Config.h: Coefficients in fp32 an fp16 formats and configuration declarations

#### **Defines**

- **NIS\_SCALER**: 1 enable NvScaler, 0 performs fast NvSharpen only (no upscaling)
- **NIS\_HDR\_MODE**: 0 disabled, 1 Linear, 2 PQ
- **NIS\_BLOCK\_WIDTH**: pixels per block width. Use GetOptimalBlockWidth query for your platform
- **NIS\_BLOCK\_HEIGHT**: pixels per block height. Use GetOptimalBlockHeight query for your platform
- **NIS\_THREAD\_GROUP\_SIZE**: number of threads per group. Use GetOptimalThreadGroupSize query for your platform
- **NIS\_VIEWPORT\_SUPPORT:** 0 disabled, 1 enable input/output viewport support
- **NIS\_USE\_HALF\_PRECISION:** 0 disabled, 1 enable half precision computation
- **NIS\_HLSL:** 0 disabled, 1 enable HLSL support
- **NIS\_HLSL\_6\_2:** 0 HLSL v5, 1 HLSL v6.2 forces NIS\_HSLS=1
- **NIS\_GLSL:** 0 disabled, 1 enable GLSL support

#### **Defines for HLSL with DXC bindings**

• **NIS\_DXC:** 0 disabled, 1 enable HLSL DXC Vulkan support

#### **Optimal shader settings**

To get optimal performance of NVScaler and NVSharpen for current and future hardware, it is recommended that the following API is used to obtain the values for **NIS\_BLOCK\_WIDTH**, **NIS\_BLOCK\_HEIGHT**, and **NIS\_THREAD\_GROUP\_SIZE**. These values can be used to compile permutations of NVScaler and NVSharpen offline.

```
enum class NISGPUArchitecture : uint32_t
{
    NVIDIA Generic = 0,
    AMD Generic = 1,
     Intel_Generic = 2,
    NVIDIA Generic fp16 = 3,
};
```

```
struct NISOptimizer
{
     bool isUpscaling;
     NISGPUArchitecture gpuArch;
     NISOptimizer(bool isUpscaling = true, 
                  NISGPUArchitecture gpuArch = NISGPUArchitecture::NVIDIA_Generic);
    uint32 t GetOptimalBlockWidth();
    uint32 t GetOptimalBlockHeight();
    uint32 t GetOptimalThreadGroupSize();
};
```
#### **HDR shader settings**

Use the following enum values for setting **NIS\_HDR\_MODE**

```
enum class NISHDRMode : uint32_t
{
    None = 0,
    Linear = 1.
    PO = 2};
```
### <span id="page-9-0"></span>*4.1.2 Integration of NVScaler*

**Compile the NIS\_Main.hlsl shader**

**NIS\_SCALER** should be set to **1**, and the isUpscaling argument should be set to **true**.

```
bool isUpscaling = true;
NISOptimizer opt(isUpscaling, NISGPUArchitecture::NVIDIA Generic);
uint32 t blockWidth = opt.GetOptimalBlockWidth();
 uint32 t blockHeight = opt.GetOptimalBlockHeight();
uint32 t threadGroupSize = opt.GetOptimalThreadGroupSize();
Defines defines;
defines.add("NIS SCALER", isUpscaling);
defines.add("NIS_HDR_MODE", hdrMode);
defines.add("NIS_BLOCK_WIDTH", blockWidth);
 defines.add("NIS_BLOCK_HEIGHT", blockHeight);
defines.add("NIS_THREAD_GROUP_SIZE", threadGroupSize);
NVScalerCS = CompileComputeShader(device, "NIS_Main.hlsl", &defines);
Note: Compilation of the shader permutations can be performed off-line.
```
#### **Create NVIDIA Image Scaling SDK configuration constant buffer**

```
struct NISConfig
{
     float kDetectRatio;
     float kDetectThres;
     float kMinContrastRatio;
     float kRatioNorm;
     ...
};
NISConfig config;
createConstBuffer(&config, &csBuffer);
```
#### **Create SRV textures for the scaler and USM phase coefficients**

```
const int rowPitch = kFilterSize * sizeof(float); // use fp32: float, fp16: uint16_t
const int coefSize = rowPitch * kPhaseCount;
// since we are using RGBA format the texture width = kFilterSize / 4
createTexture2D(kFilterSize / 4, kPhaseCount, DXGI_FORMAT_R32G32B32A32_FLOAT, 
D3D11_USAGE_DEFAULT, coef_scaler, rowPitch, coefSize, &scalerTex);
createTexture2D(kFilterSize / 4, kPhaseCount, DXGI_FORMAT_R32G32B32A32_FLOAT, 
D3D11 USAGE DEFAULT, coef usm, rowPitch, coefSize, &usmTex);
```

```
createSRV(scalerTex.Get(), DXGI_FORMAT_R32G32B32A32_FLOAT, &scalerSRV);
createSRV(usmTex.Get(), DXGI_FORMAT_R32G32B32A32_FLOAT, &usmSRV);
```
Note: It is also possible to specify an fp16 format for the coefficients such as DXGI\_FORMAT\_R16G16B16A16\_FLOAT. If you do so, use the fp16 coefficients coef\_scaler\_fp16 and coef usm fp16.

#### **Create Sampler**

```
createLinearClampSampler(&linearClampSampler);
```
#### **Update NVIDIA Image Scaling SDK configuration and constant buffer**

Use the following API call to update the NVIDIA Image Scaling SDK configuration

```
bool NVScalerUpdateConfig(NISConfig& config,
    float sharpness,
    uint32 t inputViewportOriginX, uint32 t inputViewportOriginY,
    uint32 t inputViewportWidth, uint32 t inputViewportHeight,
    uint32_t inputTextureWidth, uint32_t inputTextureHeight,
     uint32_t outputViewportOriginX, uint32_t outputViewportOriginY, 
    uint32_t outputViewportWidth, uint32_t outputViewportHeight,
    uint32 t outputTextureWidth, uint32 t outputTextureHeight,
    NISHDRMode hdrMode = NISHDRMode::None
);
```
NVScalerUpdateConfig returns true if the configuration was successful and false if the configuration could not be set. The input texture sizes should be less than or equal to the output texture sizes. The algorithm does not check for viewport inconsistencies.

When viewports are required, compile the shader with NIS\_VIEWPORT\_SUPPORT = 1. The use of viewports might impact performance when the output viewport size is close to the output texture size. To improve performance, consider adjusting the dispatch dimensions to accommodate the viewport size.

#### **Update the constant buffer whenever the input size, sharpness, or scale changes**

```
NISUpdateConfig(m config, sharpness,
                 0, 0, inputWidth, inputHeight, inputWidth, inputHeight, 
                 0, 0, outputWidth, outputHeight, outputWidth, outputHeight,
                 NISHDRMode::None);
```

```
updateConstBuffer(&config, csBuffer.Get());
```
#### **A simple DX11 NVScaler dispatch example**

```
context->CSSetShaderResources(0, 1, input); // SRV
context->CSSetShaderResource (1, 1, scalerSRV.GetAddressOf());
context->CSSetShaderResource (2, 1, usmSRV.GetAddressOf());
context->CSSetUnorderedAccessViews(0, 1, output, nullptr);
context->CSSetSamplers(0, 1, linearClampSampler.GetAddressOf());
context->CSSetConstantBuffers(0, 1, csBuffer.GetAddressOf());
```

```
context->CSSetShader(NVScalerCS.Get(), nullptr, 0);
context->Dispatch(UINT(std::ceil(outputWidth / float(blockWidth))), 
                   UINT(std::ceil(outputHeight / float(blockHeight))), 1);
```
### <span id="page-11-0"></span>*4.1.3 Integration of NVSharpen*

If your application requires upscaling and sharpening **do not use NVSharpen.** Use NVScaler instead. Since NVScaler performs both operations, upscaling and sharpening, in one step, it performs faster and produces better image quality.

#### **Compile the NIS\_Main.hlsl shader**

**NIS\_SCALER** should be set to **0** and the optimizer isUscaling argument should be set as **false**.

```
bool isUpscaling = false;
NISOptimizer opt(isUpscaling, NISGPUArchitecture::NVIDIA_Generic);
 uint32 t blockWidth = opt.GetOptimalBlockWidth();
 uint32 t blockHeight = opt.GetOptimalBlockHeight();
uint32 t threadGroupSize = opt.GetOptimalThreadGroupSize();
Defines defines;
defines.add("NIS_DIRSCALER", isUpscaling);
defines.add("NIS_HDR_MODE", hdrMode);
 defines.add("NIS_BLOCK_WIDTH", blockWidth);
defines.add("NIS_BLOCK_HEIGHT", blockHeight);
defines.add("NIS_THREAD_GROUP_SIZE", threadGroupSize);
NVSharpenCS = CompileComputeShader(device, "NIS Main.hlsl", &defines);
Note: Compilation of the shader permutations can be performed off-line.
```
## **Create NVIDIA Image Scaling SDK configuration constant buffer**

```
struct NISConfig
{
     float kDetectRatio;
     float kDetectThres;
     float kMinContrastRatio;
     float kRatioNorm;
     ...
};
NISConfig config;
createConstBuffer(&config, &csBuffer);
```
#### **Create Sampler**

createLinearClampSampler(&linearClampSampler);

#### **Update NVIDIA Image Scaling SDK configuration and constant buffer**

Use the following API call to update the NVIDIA Image Scaling SDK configuration. Since NVSharpen is a sharpening algorithm only the sharpness and input size are required. **For upscaling with sharpening use NVScaler** since it performs both operations at the same time.

```
bool NVSharpenUpdateConfig(NISConfig& config, float sharpness,
```

```
 uint32_t inputViewportOriginX, uint32_t inputViewportOriginY,
     uint32_t inputViewportWidth, uint32_t inputViewportHeight,
    uint32 t inputTextureWidth, uint32 t inputTextureHeight,
     uint32_t outputViewportOriginX, uint32_t outputViewportOriginY,
     NISHDRMode hdrMode = NISHDRMode::None
);
```
**Update the constant buffer whenever the input size or sharpness changes.**

```
NVSharpenUpdateConfig(m config, sharpness,
                       0, 0, inputWidth, inputHeight, inputWidth, inputHeight,
                       0, 0, NISHDRMode::None);
```

```
updateConstBuffer(&config, csBuffer.Get());
```
**A simple DX11 NVSharpen dispatch example**

```
context->CSSetShaderResources(0, 1, input);
context->CSSetUnorderedAccessViews(0, 1, output, nullptr);
context->CSSetSamplers(0, 1, linearClampSampler.GetAddressOf());
context->CSSetConstantBuffers(0, 1, csBuffer.GetAddressOf());
context->CSSetShader(NVSharpenCS.Get(), nullptr, 0);
context->Dispatch(UINT(std::ceil(outputWidth / float(blockWidth))),
                   UINT(std::ceil(outputHeight / float(blockHeight))), 1);
```
## <span id="page-12-0"></span>4.2 Sample Code

A sample code example is provided with the NVIDIA Image Scaling SDK. The sample apps are very simple examples of how to integrate NVScaler or NVSharpen in your application.

To compile the samples:

\$> cd samples \$> mkdir build \$> cd build \$> cmake ..

Open the solution with Visual Studio 2019. Right-click the sample project and select "Set as Startup Project" before building the project.

For building the Vulkan sample

\$> cd samples \$> mkdir build \$> cd build \$> cmake .. -DNIS\_VK\_SAMPLE=ON

# <span id="page-13-0"></span>5 Best Practices

### <span id="page-13-1"></span>5.1 Mip-Map Bias

The application should set the mip-map bias (also called the texture LOD bias) to a value lower than 0. This improves the overall image quality as textures are sampled at the display resolution rather than the lower render resolution in use with NVScaler. NVIDIA recommends

```
MipLevelBias = NativeBias + log2(Render XResolution / Display XResolution) + epsilon
```
**Note:** Carefully check texture clarity when NVScaler is enabled and confirm that it matches the texture clarity when rendering at native resolution with default AA method. Pay attention to textures with text or other fine detail (e.g., posters on walls, number plates, newspapers, etc.)

If there is a negative bias applied during native resolution rendering, some art assets may have been tuned for the default bias. When NVScaler is enabled, the bias may be too large or too small compared to the default leading to poor image quality. In such a case, adjust the "epsilon" value for the MipLevelBias calculation.

**Note:** Some rendering engines have a global clamp for the mipmap bias. If such a clamp exists, disable it when NVScaler is enabled.

# <span id="page-13-2"></span>6 Appendix

### <span id="page-13-3"></span>6.1 Notices

### <span id="page-13-4"></span>*6.1.1 Trademarks*

NVIDIA and the NVIDIA logo are trademarks and/or registered trademarks of NVIDIA Corporation in the U.S. and other countries. Other company and product names may be trademarks of the respective companies with which they are associated.

### <span id="page-13-5"></span>*6.1.2 License*

The MIT License(MIT) Copyright(c) 2022 NVIDIA Corporation

Permission is hereby granted, free of charge, to any person obtaining a copy of this software and associated documentation files(the "Software"), to deal in the Software without restriction, including without limitation the rights to use, copy, modify, merge, publish, distribute, sublicense, and / or sell copies of the Software, and to permit persons to whom the Software is furnished to do so, subject to the following conditions :

The above copyright notice and this permission notice shall be included in all copies or substantial portions of the Software.

THE SOFTWARE IS PROVIDED "AS IS", WITHOUT WARRANTY OF ANY KIND, EXPRESS OR IMPLIED, INCLUDING BUT NOT LIMITED TO THE WARRANTIES OF MERCHANTABILITY, FITNESS FOR A PARTICULAR PURPOSE AND NONINFRINGEMENT.IN NO EVENT SHALL THE AUTHORS OR COPYRIGHT HOLDERS BE LIABLE FOR ANY CLAIM, DAMAGES OR OTHER LIABILITY, WHETHER IN AN ACTION OF CONTRACT, TORT OR OTHERWISE, ARISING FROM, OUT OF OR IN CONNECTION WITH THE SOFTWARE OR THE USE OR OTHER DEALINGS IN THE SOFTWARE.

### <span id="page-14-0"></span>6.2 Third-party Software

#### <span id="page-14-1"></span>*6.2.1 Dear ImGui*

The MIT License (MIT)

Copyright (c) 2014-2021 Omar Cornut

Permission is hereby granted, free of charge, to any person obtaining a copy of this software and associated documentation files (the "Software"), to deal in the Software without restriction, including without limitation the rights to use, copy, modify, merge, publish, distribute, sublicense, and/or sell copies of the Software, and to permit persons to whom the Software is furnished to do so, subject to the following conditions:

The above copyright notice and this permission notice shall be included in all copies or substantial portions of the Software.

THE SOFTWARE IS PROVIDED "AS IS", WITHOUT WARRANTY OF ANY KIND, EXPRESS OR IMPLIED, INCLUDING BUT NOT LIMITED TO THE WARRANTIES OF MERCHANTABILITY, FITNESS FOR A PARTICULAR PURPOSE AND NONINFRINGEMENT. IN NO EVENT SHALL THE AUTHORS OR COPYRIGHT HOLDERS BE LIABLE FOR ANY CLAIM, DAMAGES OR OTHER LIABILITY, WHETHER IN AN ACTION OF CONTRACT, TORT OR OTHERWISE, ARISING FROM, OUT OF OR IN CONNECTION WITH THE SOFTWARE OR THE USE OR OTHER DEALINGS IN THE SOFTWARE.

#### <span id="page-14-2"></span>*6.2.2 GLFW*

Copyright (c) 2002-2006 Marcus Geelnard Copyright (c) 2006-2019 Camilla Löwy

This software is provided 'as-is', without any express or implied warranty. In no event will the authors be held liable for any damages arising from the use of this software.

Permission is granted to anyone to use this software for any purpose, including commercial applications, and to alter it and redistribute it freely, subject to the following restrictions:

The origin of this software must not be misrepresented; you must not claim that you wrote the original software. If you use this software in a product, an acknowledgment in the product documentation would be appreciated but is not required.

Altered source versions must be plainly marked as such, and must not be misrepresented as being the original software.

This notice may not be removed or altered from any source distribution.

#### <span id="page-14-3"></span>*6.2.3 DirectX Shader Compiler*

```
==============================================================================
LLVM Release License
==============================================================================
University of Illinois/NCSA
Open Source License
Copyright (c) 2003-2015 University of Illinois at Urbana-Champaign.
All rights reserved.
Developed by:
     LLVM Team
```
University of Illinois at Urbana-Champaign

http://llvm.org

Permission is hereby granted, free of charge, to any person obtaining a copy of this software and associated documentation files (the "Software"), to deal with the Software without restriction, including without limitation the rights to use, copy, modify, merge, publish, distribute, sublicense, and/or sell copies of the Software, and to permit persons to whom the Software is furnished to do so, subject to the following conditions:

- \* Redistributions of source code must retain the above copyright notice, this list of conditions and the following disclaimers.
- \* Redistributions in binary form must reproduce the above copyright notice, this list of conditions and the following disclaimers in the documentation and/or other materials provided with the distribution.
- \* Neither the names of the LLVM Team, University of Illinois at Urbana-Champaign, nor the names of its contributors may be used to endorse or promote products derived from this Software without specific prior written permission.

THE SOFTWARE IS PROVIDED "AS IS", WITHOUT WARRANTY OF ANY KIND, EXPRESS OR IMPLIED, INCLUDING BUT NOT LIMITED TO THE WARRANTIES OF MERCHANTABILITY, FITNESS FOR A PARTICULAR PURPOSE AND NONINFRINGEMENT. IN NO EVENT SHALL THE CONTRIBUTORS OR COPYRIGHT HOLDERS BE LIABLE FOR ANY CLAIM, DAMAGES OR OTHER LIABILITY, WHETHER IN AN ACTION OF CONTRACT, TORT OR OTHERWISE, ARISING FROM, OUT OF OR IN CONNECTION WITH THE SOFTWARE OR THE USE OR OTHER DEALINGS WITH THE SOFTWARE.

============================================================================== Copyrights and Licenses for Third Party Software Distributed with LLVM: ==============================================================================

The LLVM software contains code written by third parties. Such software will have its own individual LICENSE.TXT file in the directory in which it appears. This file will describe the copyrights, license, and restrictions which apply to that code.

The disclaimer of warranty in the University of Illinois Open Source License applies to all code in the LLVM Distribution, and nothing in any of the other licenses gives permission to use the names of the LLVM Team or the University of Illinois to endorse or promote products derived from this Software.

The following pieces of software have additional or alternate copyrights, licenses, and/or restrictions:

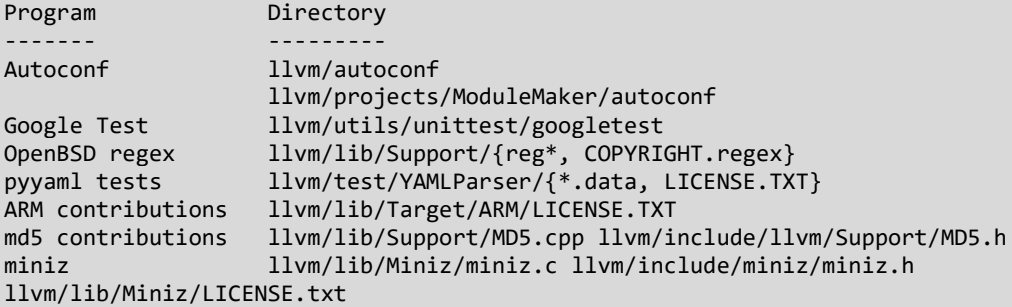

#### <span id="page-16-0"></span>*6.2.4 tinyEXR*

License 3-clause BSD

tinyexr uses miniz, which is developed by Rich Geldreich richgel99@gmail.com, and licensed under public domain.

tinyexr tools uses stb, which is licensed under public domain: https://github.com/nothings/stb tinyexr uses some code from OpenEXR, which is licensed under 3-clause BSD license.

#### <span id="page-16-1"></span>*6.2.5 stb image*

MIT License

Copyright (c) 2017 Sean Barrett

Permission is hereby granted, free of charge, to any person obtaining a copy of this software and associated documentation files (the "Software"), to deal in the Software without restriction, including without limitation the rights to use, copy, modify, merge, publish, distribute, sublicense, and/or sell copies of the Software, and to permit persons to whom the Software is furnished to do so, subject to the following conditions: The above copyright notice and this permission notice shall be included in all copies or substantial portions of the Software. THE SOFTWARE IS PROVIDED "AS IS", WITHOUT WARRANTY OF ANY KIND, EXPRESS OR IMPLIED, INCLUDING BUT NOT LIMITED TO THE WARRANTIES OF MERCHANTABILITY, FITNESS FOR A PARTICULAR PURPOSE AND NONINFRINGEMENT. IN NO EVENT SHALL THE AUTHORS OR COPYRIGHT HOLDERS BE LIABLE FOR ANY CLAIM, DAMAGES OR OTHER LIABILITY, WHETHER IN AN ACTION OF CONTRACT, TORT OR OTHERWISE, ARISING FROM,

#### OUT OF OR IN CONNECTION WITH THE SOFTWARE OR THE USE OR OTHER DEALINGS IN THE SOFTWARE.

#### <span id="page-16-2"></span>*6.2.6 d3dx12.h*

Copyright (c) Microsoft. All rights reserved. This code is licensed under the MIT License (MIT). THIS CODE IS PROVIDED \*AS IS\* WITHOUT WARRANTY OF ANY KIND, EITHER EXPRESS OR IMPLIED, INCLUDING ANY IMPLIED WARRANTIES OF FITNESS FOR A PARTICULAR PURPOSE, MERCHANTABILITY, OR NON-INFRINGEMENT.